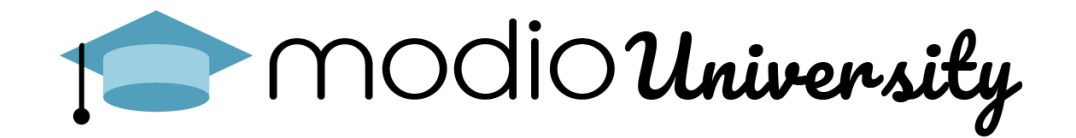

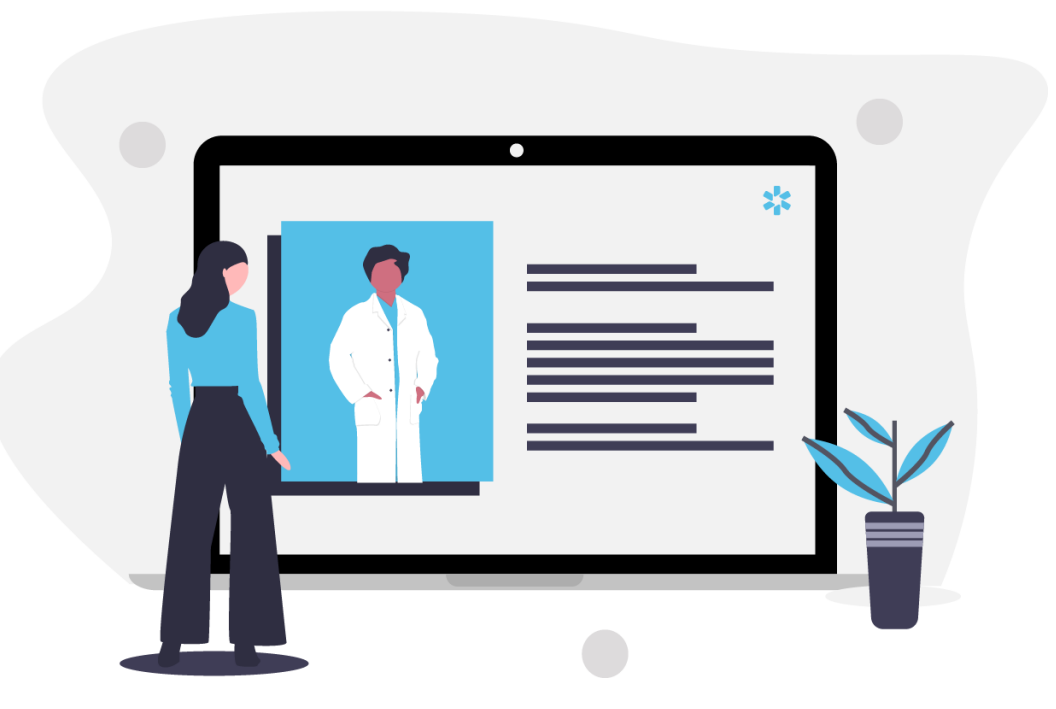

Best Practices: **Tracking Management** 

# Purpose

- Tracking is a customizable **workflow management tool** that allows our coordinators to track credentialing and enrollment workflows/SOP's like payor enrollment, onboarding, facility privileging, licensing, and verifications.
- It is intended to provide a **centralized work queue** in OneView for all work being done, by all coordinators, on all providers and viewable by all full access coordinators.
- It often **replaces a manual process** used to record the due diligence/follow up processes and status reporting needs of the credentialing/enrollment team.

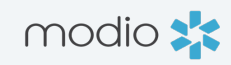

## **Best Practice Tips:**  OneView Tracking Management

Best Practices: Tracking Management

- Fewer steps are **better**.
- Create **short step names** and **long descriptions**. This will make the template more meaningful with clear direction in the description.
- Pad out the tat on steps.
- Fewer **steps** and fewer **templates** are easier to maintain for clients from a documentation standpoint
- Keep step names and descriptions **generic.** Leave out specific staff member names (for example and use titles instead)

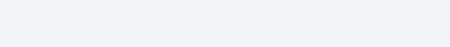

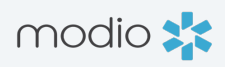

# **Tracking Template**

**Tracking template:** a customizable workflow, often an organization's SOP created using an excel format to then be added to your OneView platform by the Modio team.

### **A Tracking Template should include:**

- Type subtype
- Step name
- Step description, starting with the <br> symbol
- Estimated TAT on each step in business days

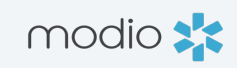

# Functionality

## **Different section of the provider profile link to Tracking via quick start links that look like stars:**

- Payor enrollment initial and re-credentialing links to the provider's Healthcare Payors section.
- State license initial and renewal links to the provider's Licensure section.
- Facility privileging initial and reappointment links to Facility Affiliation section.
- Onboarding link to the provider's personal info section.
- The "quick start star" is limited to 2 subtypes per 1 type.
	- For example:
		- Payor **Initial** and Payor **Re**credentialing or State License **Initial**  and State License – **Re**newal.
	- This "star" link will only work if there is at most an initial and a recredentialing template. If there are more than two templates for a given type, that link will be broken, and some functionality will be lost.

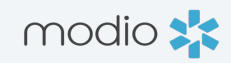

## **Tracking** Reports

#### **Tracking all teams (team page):**

- Shows latest step for each tracking event
- High level snapshot of how many in each status (in progress, completed, etc)
- Pulls tracking across all teams that coordinator has access to

#### **Open items (tracking page):**

- Any in progress or new steps for each tracking event
- Pulls tracking for team that you're in

#### **Payors with Tracking Notes (Tracking page):**

- All Healthcare Payors with Tracking status and note if there is Tracking setup with quicklinks
- Pulls Tracking for Team that you're in

#### **Affiliation and Payors with Tracking Notes (Tracking page):**

- Verify similar to Payors with Tracking notes report but with some different columns (includes provider tag for example)
- Pulls Tracking for Team that you're in

#### **All items (tracking page):**

- All steps, status, and latest note on each
- Pulls tracking for team that you're in

#### **Notes (Tracking page):**

- All notes from all steps on all Tracking events
- Pulls Tracking for Team that you're in

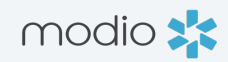

## **Tracking Additions** and **Revisions**

**Any changes you would like made to the tracking within your team must be submitted via the excel template**

- Which team(s) will any revisions/additions be made on
	- The current name of the tracking type and subtype
- Any changes you wish to be applied must be highlighted within the spreadsheet

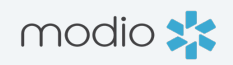

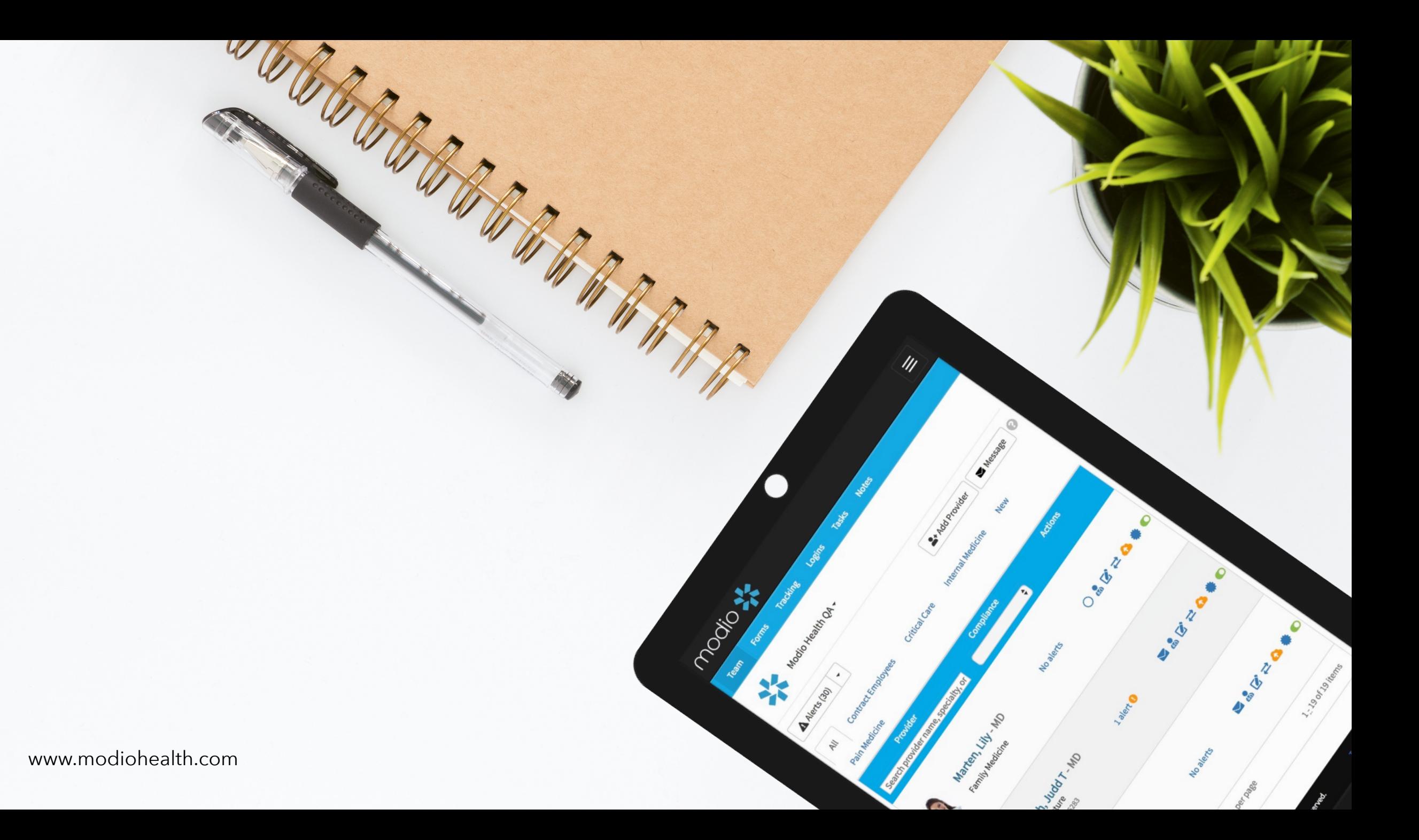